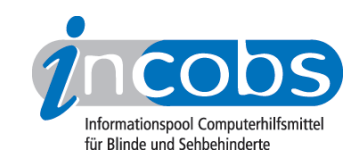

# Test 2008 Vergrößerungsfunktion des Screenreaders MyStick

Die Firmen [Baum Retec AG](http://incobs.info/infothek/adressen/anbieter.php#baum) 1 und Audiodata GmbH brachten gegen Mitte des Jahres 2006 den mobilen Screenreader "MyStick" auf den Markt. MyStick ist für den Einsatz an Fremdrechnern z.B. in Internetcafès, Bibliotheken oder an PCs von Kollegen und Freunden, auf denen kein Screenreader installiert ist, konzipiert worden. MyStick ist ein Screenreader mit Vergrößerung. Das Produkt nutzt nur die [MSAA-Schnittstelle](http://incobs.info/produktinfos/screenreader/Archiv/mystick.php#msaa) 2 des Rechners, darum ist zum Gebrauch keine Installation erforderlich. Die Software befindet sich auf einem sog. U3-USB-Stick, der in eine freie USB-Schnittstelle eingesteckt wird. Der U3-Stick sieht aus wie ein handelsüblicher USB Speicherstick und bietet neben der Screenreaderfunktionalität auch ca. 1 GB Speicherplatz für eigene Dateien.

INCOBS hat den Screenreader mit Vergößerungsfunktion im Januar 2008 getestet.

- [Produkteigenschaften von MyStick](http://incobs.de/produktinfos/grossbild/einzeltest_mystick.php#eigenschaften)<sup>3</sup>
- [Arbeiten mit Microsoft Word](http://incobs.de/produktinfos/grossbild/einzeltest_mystick.php#word) 4
- [Arbeiten mit Microsoft Excel](http://incobs.de/produktinfos/grossbild/einzeltest_mystick.php#excel)<sup>5</sup>
- [MyStick und MS Outlook](http://incobs.de/produktinfos/grossbild/einzeltest_mystick.php#outlook)<sup>6</sup>
- [Fazit](http://incobs.de/produktinfos/grossbild/einzeltest_mystick.php#fazit)7

#### ■ Produkteigenschaften von MyStick

Der MyStick läuft unter Windows-Versionen ab Windows 2000 (Service-Pack 4) und mit Office ab Office 2000, Outlook ab 2003. Windows Vista und Terminal-Server-Software werden nicht unterstützt. Eine Lizensierung ist nicht erforderlich, da das Programm auf dem Stick verbleibt. Für den Webformator werden Administratorrechte benötigt, sonst reichen Benutzerrechte. Eine Bildschirmteilung ist unter dem MyStick nicht vorgesehen. In Vergrößerungsstufen von 1- bis 48-fach kann in 1-er-Schritten vergrößert werden. Es gibt keine Windows-unabhängige Farbwahl oder die Möglichkeit, Mausanzeiger oder Cursor anders mit den Windows-Möglichkeiten darzustellen. Es können weder Einstellungen für verschiedene Anwendungen gespeichert werden noch für eine Anwendung verschiedene Einstellungen. Eine Laufschrift ist nicht verfügbar, dafür aber eine Zeilenvergrößerung, die den Inhalt anzeigt, der auf der Braillezeile aktuell dargestellt wird.

Der Einstellungsdialog verzichtet auf grafische Symbole, er ist über Shortcuts nicht anzusteuern. Eine Kurzanweisung ist in der Online-Hilfe vorhanden, außerdem ist eine Audio-CD mit Anleitung beigelegt. Die Online-Hilfe der Vergrößerungssoftware ist mit der Maus gut zu bedienen, mit der Tastatur werden Hilfetexte dagegen nur eingeschränkt vorgelesen und der Fokus folgt der Sprache beim Vorlesen nicht.

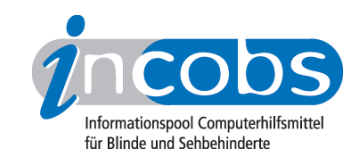

## ■ Arbeiten mit Microsoft Word

Nach dem Öffnen eines Dokuments sind Menüleiste und der Dokumenttitel nicht sichtbar, dieser wird auch nicht angesagt, lediglich das Programm und die aktuelle Seite. Das Arbeiten mit Dialogfenstern ist in Word generell unproblematisch, der Fokus und die Sprache folgen dem Cursor, die Fenster öffnen sich im sichtbaren Bereich. Jedoch werden Dialogtitel nur selten angezeigt und nicht gesprochen. Irritierend wirkt, dass der Fokus bei sich öffnenden Fenstern zunächst auf dem Fenster ist und dann bei Mausberührung zur Maus springt. Generell ruckelt das Bild bei Mausbedienung merklich und es kommt bei der Bewegung durch Text zu Nachzieheffekten - ein Eindruck, der sich durch die fehlende Kantenglättung noch verstärkt. Der Serienbriefassistent geht sowohl bei Maus- als auch bei Tastaturbedienung im nichtsichtbaren Bereich auf, die Sprache schweigt, so dass ungeübte Benutzer nicht wissen können, dass er sich geöffnet hat. Die Sprachausgabe funktioniert im Assistenten nicht so ausführlich wie in den Dialogfenstern: die Überschriften zu Arbeitsschritten werden nicht angesagt, vereinzelt auch nicht die aktuelle Option.

## **n** Arbeiten mit Microsoft Excel

Wird Excel gestartet oder eine neue Tabelle geöffnet, werden zwar Position und Inhalt der aktuell fokussierten Zelle angesagt, aber nicht der Tabellenname. Der Umgang mit Dialogfenstern wird sowohl durch die Sprachausgabe als auch durch die vergrößerte Ansicht unterstützt. Die Fenster gehen im sichtbaren Bereich auf, der Fokus steht auf dem aktuellen Eingabefeld beim Cursor und folgt gemeinsam mit der Sprachausgabe der Bewegung des Cursors durch den Dialog. Die Dialogüberschriften sind jedoch in der Regel weder zu lesen, noch werden sie gesprochen. Bei Mausnutzung springt der Fokus nach der Öffnung eines Dialogfensters erst vom Fenster zur Maus, wenn diese berührt wird.

Bei Tastaturbedienung ermöglicht der MyStick in der Regel das gezielte Anspringen von Ergebniszellen, bei "Suche" muss aber das Dialogfenster geschlossen werden. Die Koordinaten und der Inhalt der Ergebniszelle werden gesprochen. Bei Mausbedienung bleibt jedoch der Fokus bei der Maus und die Ergebniszelle muss manuell angesteuert werden.

Die Hilfefunktion ist nur eingeschränkt bedienbar: In das Eingabefeld für den Suchbegriff gelangt man nur durch die Maus, das Eingabefeld wird auch nicht angesagt. Fundstellen werden automatisch angezeigt, der Fokus folgt aber bei Tastaturbedienung nicht dem Cursor durch die Liste der Fundstellen und die Sprachausgabe schweigt hier. Der Hilfetext wird erst nach Hineinklicken mit der Maus vorgelesen, der Fokus folgt dabei nicht. Bei Mausbedienung geht die Hilfe zunächst außerhalb des sichtbaren Bereichs auf, bei allen weiteren Schritten sind die Texte aber gut lesbar.

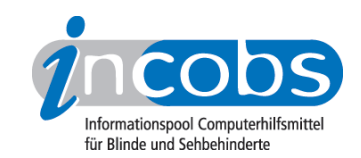

# **N** MyStick und MS Outlook

Das Sortieren von E-Mails über Auswahllisten wird durch Vergrößerung und Sprache unterstützt. Es ist nicht möglich, vom Posteingang mit der Tastatur eine E-Mail zu öffnen und in diese E-Mail zu gelangen. Wird eine E-Mail mit der Maus geöffnet, liest die Sprachausgabe zwar schon Text der E-Mail, diese ist aber zunächst nicht sichtbar, sondern muss mit der Maus gesucht werden. Ein Anhang wird gesondert angesagt. Das Öffnen des Anhangs über das Kontextmenü ist ungünstig, weil es zunächst im nichtsichtbaren Bereich aufgeht. Nach dem Öffnen des Anhangs ist die erste Zeile des Textes zu sehen und wird auch vorgelesen.

Soll im Kalender zu einem Datum gewechselt werden, gibt das Eingabefeld und seine Bezeichnung wieder, jedoch nicht den Dialogtitel, der auch nicht sichtbar ist. Bei einer doppelten Terminvergabe ist die Warnung weder zu sehen noch gibt es eine akustische Rückmeldung. Die Mausbedienung ist bei der Kalendernutzung problematisch, da das Bild häufig springt. Dialogfenster gehen so auf, dass Überschriften nicht zu sehen sind, jedoch Eingabefelder.

## **n** Fazit

Ein Start des Programms muss beim ersten Mal ohne Vergrößerung und Sprachausgabe bewältigt werden. Wird der Stick an einem Rechner zum zweiten Mal angeschlossen, startet der MyStick von allein. Mit Ausnahme des Webformators werden keine Administratorrechte benötigt, weil nichts installiert werden muss.

Der MyStick funktioniert für einige Basisfunktionen gut und ist durch seine mobilen Einsatzmöglichkeiten sicherlich ein interessantes Hilfsmittel. Für eine Benutzung als vollwertige Vergrößerung vermutlich weniger geeignet, da keine Kantenglättung und insgesamt wenig optische Einstellmöglichkeiten vorhanden sind, das Bild bei Mausbewegung insgesamt eher unruhig wirkt und Tastaturbedienung nicht immer möglich ist.

#### **n** Links

- 1. <http://incobs.info/infothek/adressen/anbieter.php#baum>
- 2.<http://incobs.info/produktinfos/screenreader/Archiv/mystick.php#msaa>
- 3. [http://incobs.de/produktinfos/grossbild/einzeltest\\_mystick.](http://incobs.de/produktinfos/grossbild/einzeltest_mystick.php#eigenschaften) [php#eigenschaften](http://incobs.de/produktinfos/grossbild/einzeltest_mystick.php#eigenschaften)
- 4. [http://incobs.de/produktinfos/grossbild/einzeltest\\_mystick.php#word](http://incobs.de/produktinfos/grossbild/einzeltest_mystick.php#word)
- 5. [http://incobs.de/produktinfos/grossbild/einzeltest\\_mystick.php#excel](http://incobs.de/produktinfos/grossbild/einzeltest_mystick.php#excel)
- 6. [http://incobs.de/produktinfos/grossbild/einzeltest\\_mystick.php#outlook](http://incobs.de/produktinfos/grossbild/einzeltest_mystick.php#outlook)
- 7. [http://incobs.de/produktinfos/grossbild/einzeltest\\_mystick.php#fazit](http://incobs.de/produktinfos/grossbild/einzeltest_mystick.php#fazit)